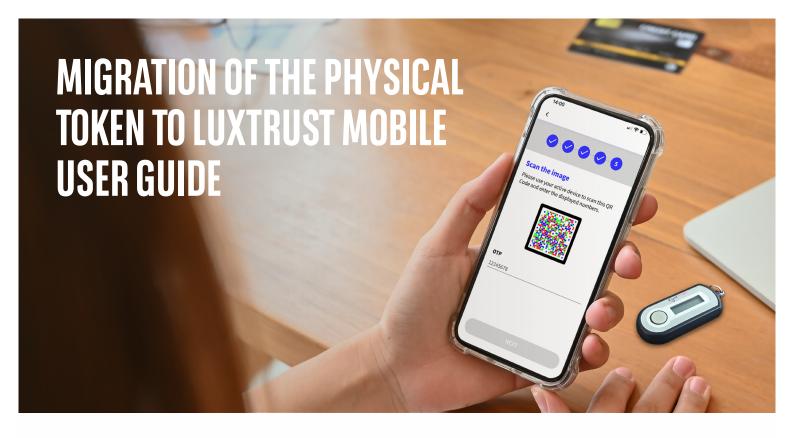

## STEP 1: CHECK THAT YOU HAVE YOUR LUXTRUST LOGIN DETAILS

Your LuxTrust login details are:

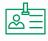

An User ID composed of four letters (the first two letters of your surname + the first two letters of your first name), and four digits (e.g. ABCD1234)

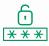

A Password containing six to ten alphanumeric characters, which you chose when you activated your Token

**If you do not have your LuxTrust login details,** you can retrieve them from the LuxTrust **website:** <a href="https://www.luxtrust.com/en/my-luxtrust/my-account/resend-my-initial-sms-codes">https://www.luxtrust.com/en/my-luxtrust/my-account/resend-my-initial-sms-codes</a>

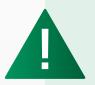

The (initial) password found in the SMS sent by LuxTrust is no longer valid, as it was changed when you activated your Token.

Once you've received your LuxTrust login details by SMS, you'll need to set a new password on the LuxTrust website: https://www.luxtrust.com/en/my-luxtrust/password-pin-secret-image/forgotten-password.

You'll need to use <u>this new password</u> to activate LuxTrust Mobile.

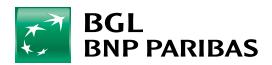

## STEP 2: INSTALL THE LUXTRUST MOBILE APP

With your LuxTrust login details at hand, download the LuxTrust Mobile app on your smartphone from the App Store or Google Play.

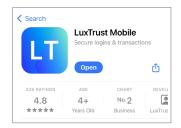

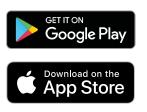

Start the app and follow the steps shown on the screen.

Press 'LOGIN' (1)

Enter your LuxTrust User ID

and password
(ex. ABCD1234) B

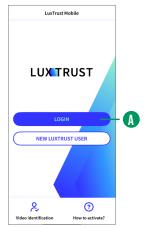

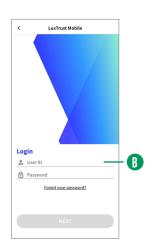

Select
Token LuxTrust (B)
Enter the OTP displayed on your Token (1)

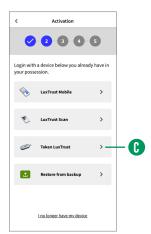

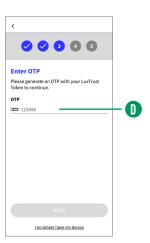

Set a **PIN** (this must be 6 numbers, and will be used to unlock your LuxTrust Mobile app)

Use your **biometrics** (fingerprint, facial recognition). These can be used instead of the **PIN** to unlock the LuxTrust Mobile app

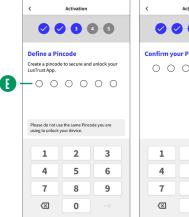

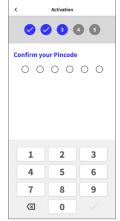

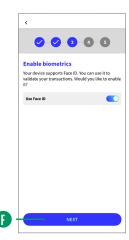

Enter the name of your device **()** 

3

4

You will receive a text within 6 hours. Upon receipt, tap on this link to open the app. You must now save your account, which will allow you to restore your app easily if you have technical issues or if you change your device.

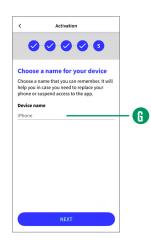

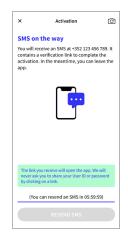

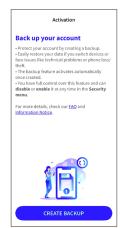

5 Activation successful

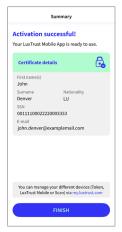

# **YOUR LUXTRUST APP IS READY TO BE USED!**

### **VIEW OUR BRANCH OPENING HOURS**

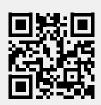

bgl.lu/en/branches

### **CONTACT US**

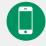

(+352) 42 42-2500

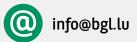

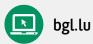

### **FOLLOW US**

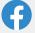

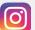

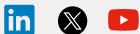

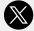

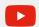

#### **BGL BNP PARIBAS**

50, avenue J.F. Kennedy, L-2951 Luxembourg R.C.S. Luxembourg: B 6481

June 2024 Marketing Communication

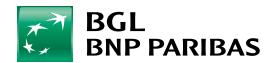